## Enabling Student Access to Logs and Reports

You can allow students to access logs and activity reports. Steps:

Log in to the course. Select "Edit Settings" from the gear icon:

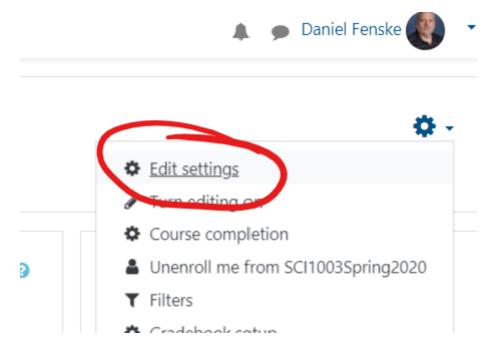

Expand the "Appearance" tab. Set "Show activity reports" to Yes:

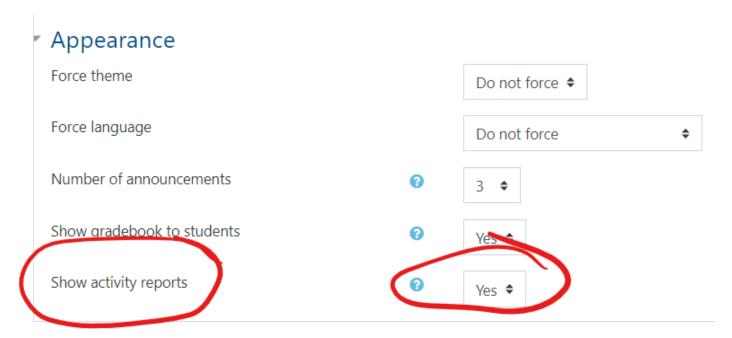

Revision #2 Created 28 April 2020 20:11:55 by Dan Fenske Updated 23 February 2021 21:24:00 by Dan Fenske